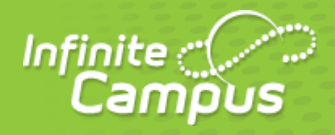

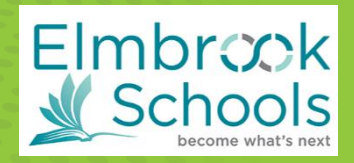

 $\qquad \qquad \qquad \qquad \Box$ There are no district anne

## **Changing your Infinite Campus Password**

Reminder: Your "Username" is the email address you have on file with the district. If you have a new email address, please call 262.781.3030 x 1500 to update.

**Elmbrook Schools** 

vord? Forgot Username? Log In to Campus Student  $-$  or  $-$ New User?

### **Step 1:**

To log into your Infinite Campus Parent Portal account visit [https://elmbrookwi.infinitecampus.org/campus/portal/parents/elmbrook.jsp.](https://elmbrookwi.infinitecampus.org/campus/portal/parents/elmbrook.jsp)

### **Step 2:**

Click "Forgot Password?"

#### **Step 3:**

Enter your email address in the "username" field. Click "Continue". Check your email inbox for a confirmation email from Infinite Campus.

#### **Step 4:**

Click the link in the email that was sent to your inbox.

From: <jcadmin@elmbrookschools.org> Subject: Infinite Campus Password Reset Request

This message is in response to a request made in Infinite Campus for an account password. If you did not make this request, please contact your System Administrator at (262)781-3030 x1500.

Announcements

You can begin the reset process by either clicking the URL below or by copying and pasting the URL into your browser. This link can be used one time only and will expire 24 hours from when this email was sent.

https://elmbrookwi.infinitecampus.org/campus/unique-link/S4DJSDDLSV87K9T9?appName=elmbrook

### **Step 5:**

Create a new password. Infinite Campus requires a "strong" password. Consider using a combination of upper case, lower case and special characters (such as punctuation). Click save. Your password has now been reset, and you may log into Infinite Campus with your new password.

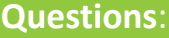

262-781-3030 x1500

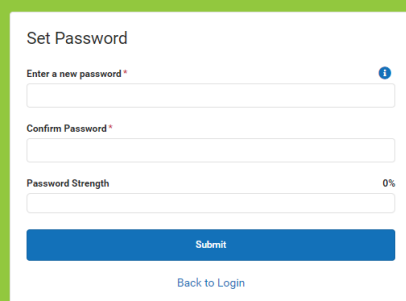

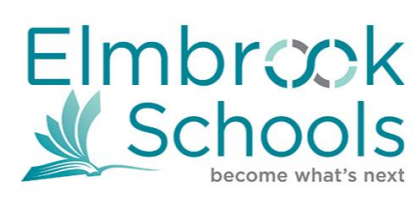

# *Online Annual Registration Instructions*

## *For Infinite Campus*

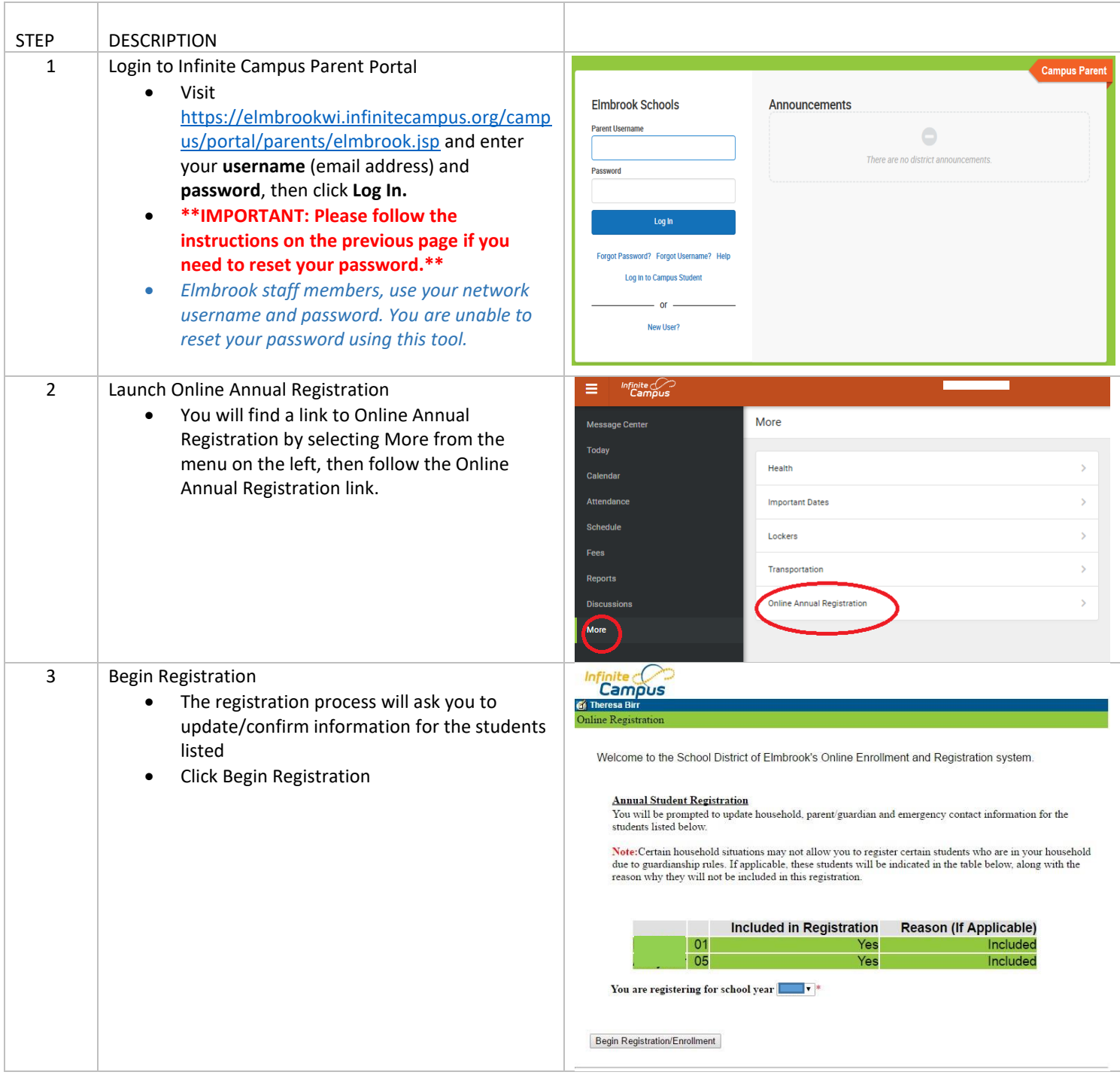

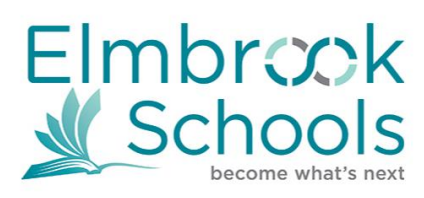

*Online Annual Registration Instructions*

## *For Infinite Campus*

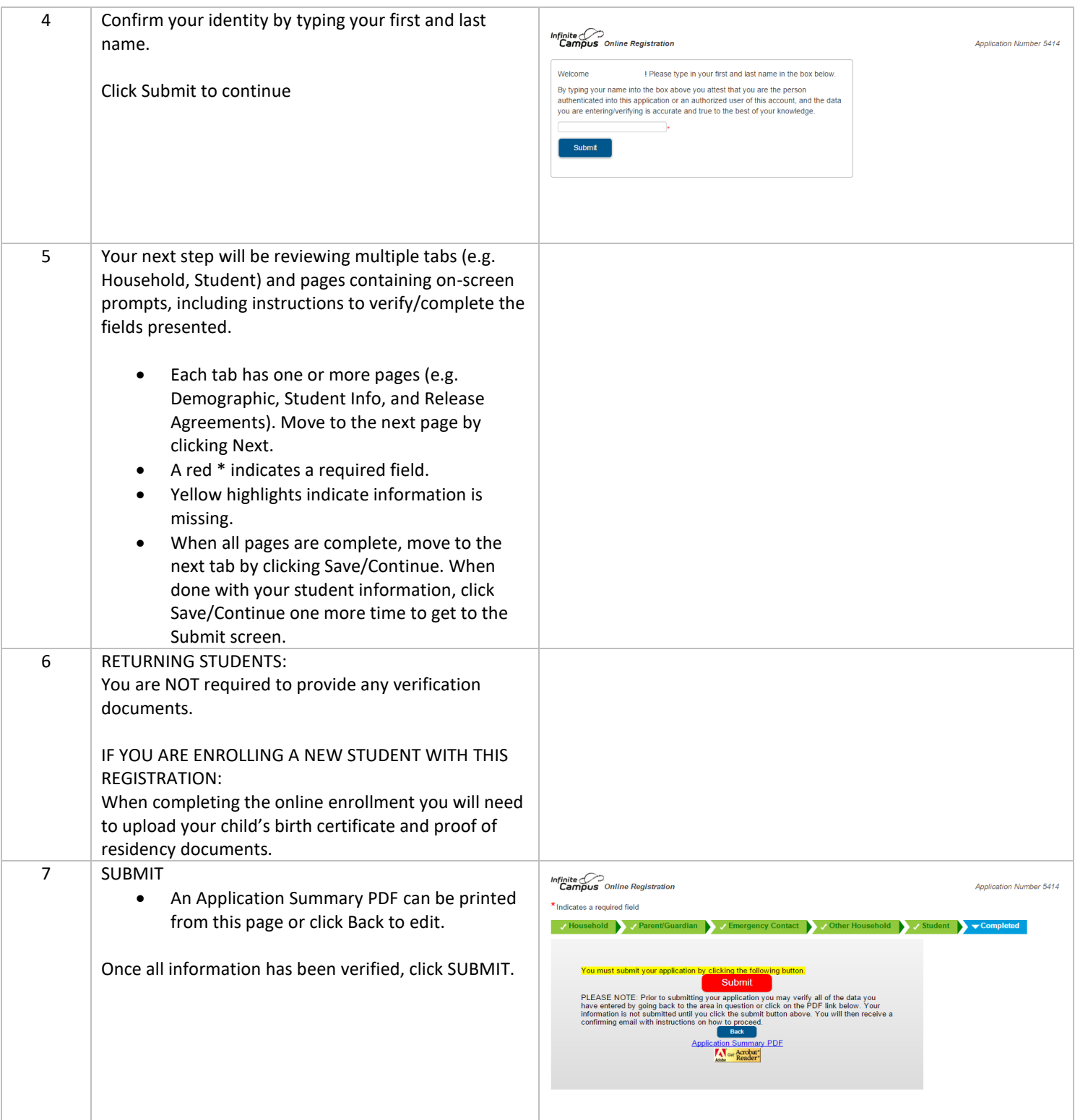